# Dell™ E-Port 使用者指南

PRO3X 型

#### 註、注意事項和警示

■ 註:「註」表示可以幫助您更有效地使用電腦的重要資訊。

■ 注意事項:「注意事項」表示可能會損壞硬體或導致資料遺失,並告訴您 如何避免發生此類問題。

警示:「警示」表示有可能會導致財產損失、人身傷害甚至死亡。

本文件中的資訊如有變更,恕不另行通知。 **© 2008 Dell Inc.** 版權所有,翻印必究。

未經 Dell Inc. 的書面許可,不得以任何形式進行複製。

本文中使用的商標:**Dell** 和 **DELL** 徽標是 Dell Inc. 的商標

本文件中述及的其他商標和產品名稱是指擁有相應商標和產品名稱的公司實體或其製造的產 品。Dell Inc. 對其他公司的商標和產品名稱不擁有任何專有權益。

PRO3X 型

2008年6月 Rev.A00

\_\_\_\_\_\_\_\_\_\_\_\_\_\_\_\_\_\_\_\_

目錄

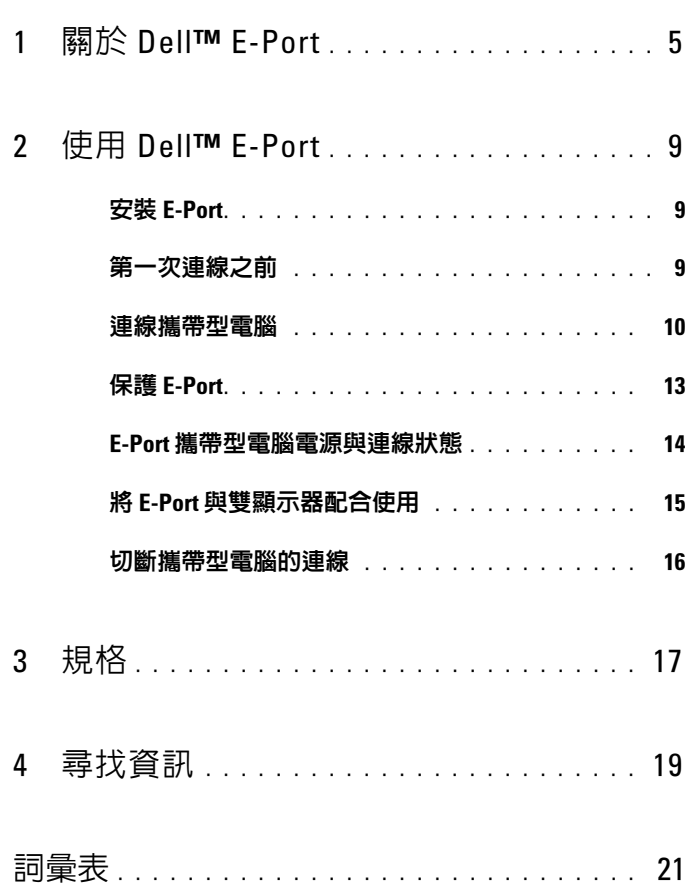

#### 4 | 目録

# <span id="page-4-0"></span>關於 Dell™ E-Port

Dell™ E-Port 支援 Dell E 系列攜帶型電腦,但不與任何先前系列的攜帶型 電腦相容。

使用 E-Port,您可以將攜帶型電腦連接至以下外接式裝置:

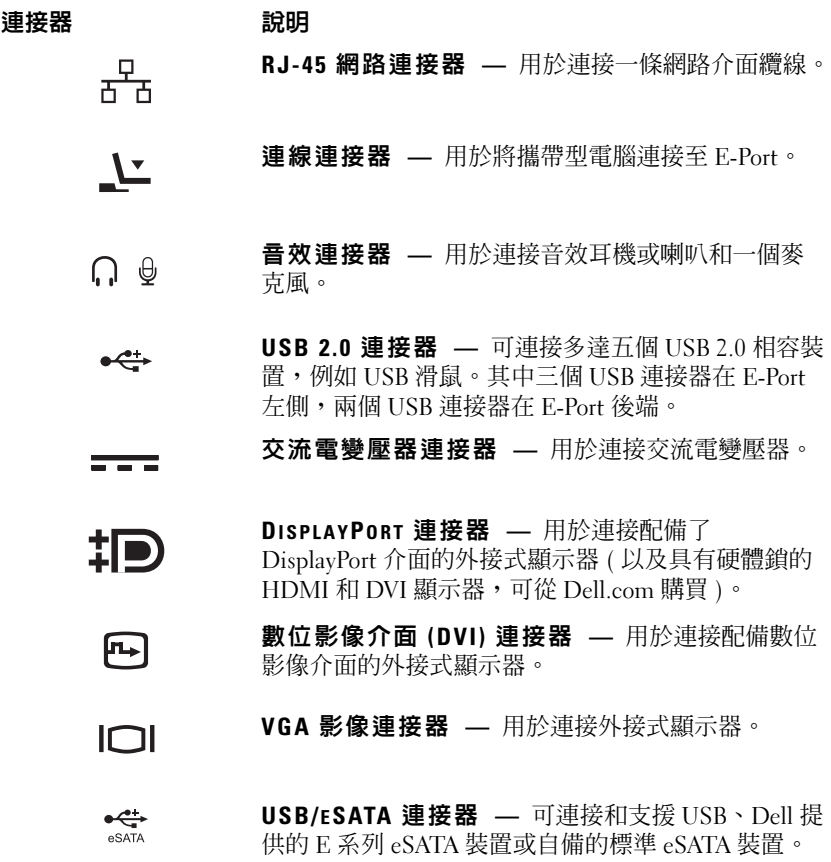

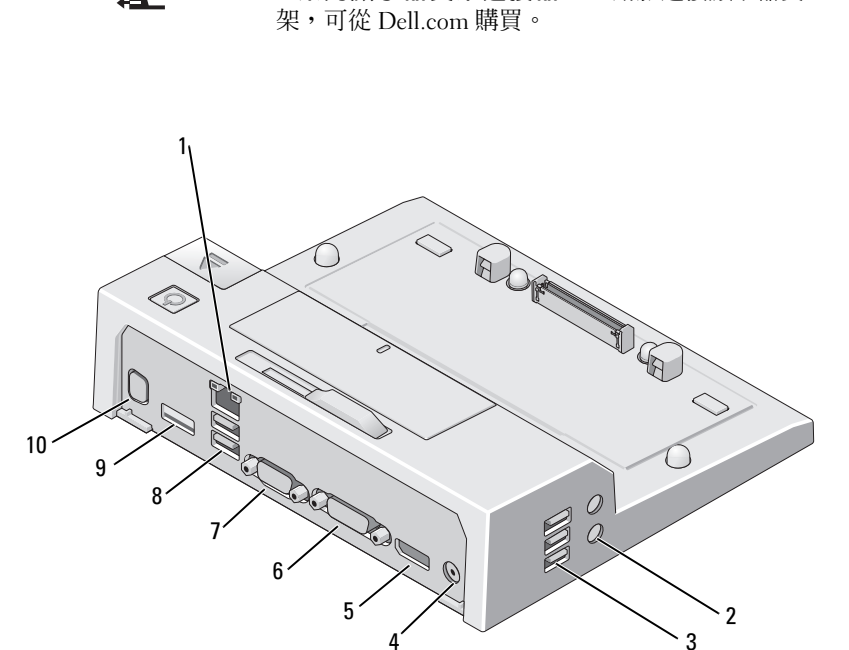

- 
- 
- DisplayPort 連接器 6 DVI 連接器
- 
- 
- 1 網路連接器 2 2 音效連接器 (2個)
- 3 USB 連接器 (3 個 ) <br>
4 交流電變壓器連接器
	-

E 系列顯示器支架連接器 — 用於連接顯示器支

- VGA 連接器 8 USB 連接器 (2 個 )
- USB/eSATA 連接器 10 E 系列顯示器支架連接器

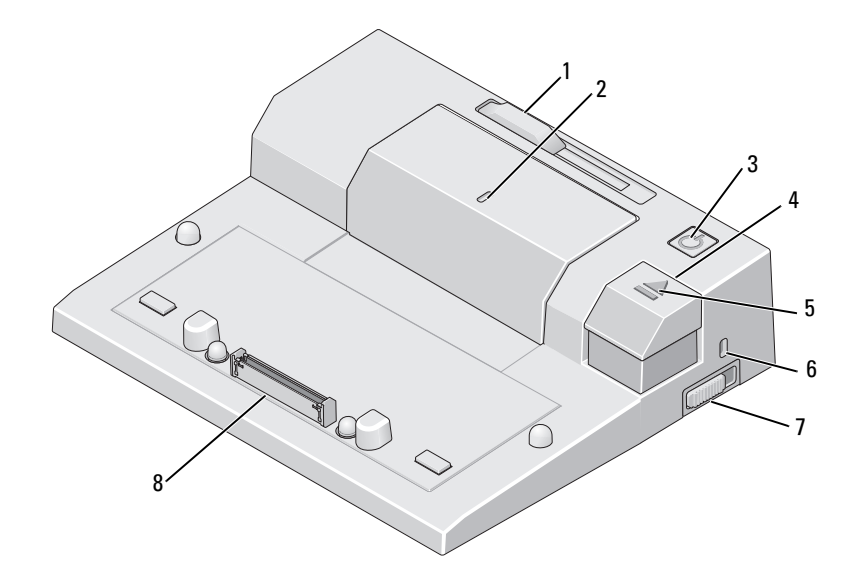

- 電池檔調節器 2 校準標記
- 
- 
- 7 鎖定 / 解除鎖定切換開關 8 連線連接器
- 
- 電源按鈕 4 退出按鈕
- 5 連線指示燈 6 安全續線插槽
	-

# <span id="page-8-0"></span>使用 Dell™ E-Port

 $\bigwedge$ 、警示:開始執行本章節中的任何程序之前,請遵循電腦隨附的安全說明。

## <span id="page-8-1"></span>安裝 E-Port

■ 註:如果外接式裝置的纜線連接器有指旋螺絲,請擰緊這些螺絲以確保連 接正常。

- 1 將裝置的纜線連接到 E-Port 上的相應連接器。
- 2 將所有外接式裝置連接到電源插座。

如果您將外接式顯示器連接到 E-Port,您可能需要按 <Fn><F8> 一次或 多次以將帶幕影像切換到所需位置。如果攜帶型電腦護蓋已合上,您可以 透過在連接的外接式鍵盤上按 <Scroll Lck><F8> 來切換影像。

## <span id="page-8-2"></span>第一次連線之前

初次將攜帶型電腦連接到 E-Port 之前,作業系統必須完成其設定程序。 若要確認作業系統已完成設定程序,請執行以下作業:

- 1 確保攜帶型電腦未連接到 E-Port ( 已連線 )。
- 2 打開攜帶型電腦。
- 3 確認您的攜帶型電腦作業系統已完成設定程序。
- 4 在連線攜帶型電腦之前,請確認已安裝了電池。

#### <span id="page-9-0"></span>連線攜帶型電腦

E-Port 可以依靠自己的交流電變壓器、攜帶型電腦的交流電源或攜帶型電 腦的電池來執行。您可以使用為電池充電的交流電變壓器為 E-Port 和攜 帶型電腦供電。

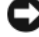

 $\bigcirc$  注意事項:請務必使用 E-Port 隨附的 Dell 交流電變壓器。如果使用任何其 他從市面上購買的交流電變壓器,則可能會損壞 E-Port 或攜帶型電腦。

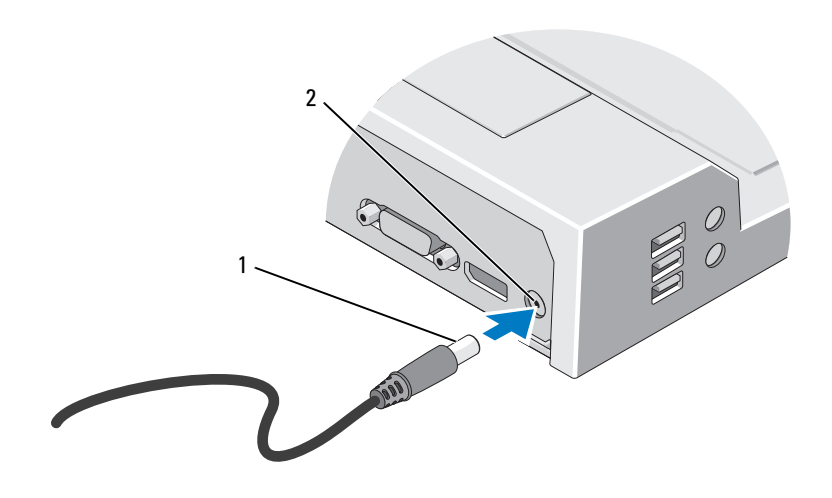

1 交流電變壓器纜線 2 交流電變壓器連接器

- 1 完成第 9 [頁的 「第一次連線之前」](#page-8-2)中的步驟。
- 2 調整 SPR 位置,以便在連線時,E-Port 前有足夠的平坦空間來完全容 納攜帶型電腦。

3 如果您的攜帶型電腦的電池伸出了攜帶型電腦的後端,請保持電池檔 收縮。將電池檔調節器滑向左側來收縮電池檔。

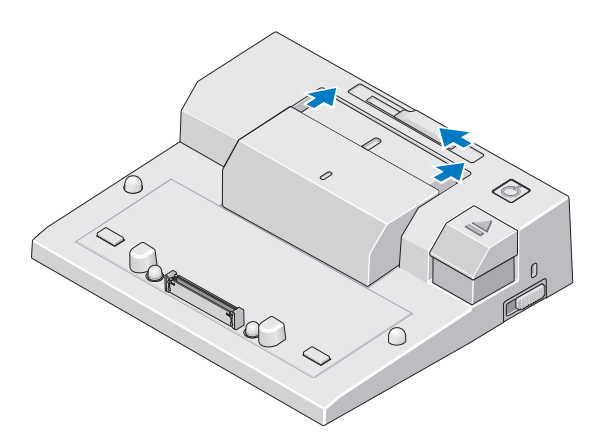

4 如果您的攜帶型電腦的電池沒有伸出攜帶型電腦的後端,請將電池檔 調節器滑向右側來伸出電池檔。

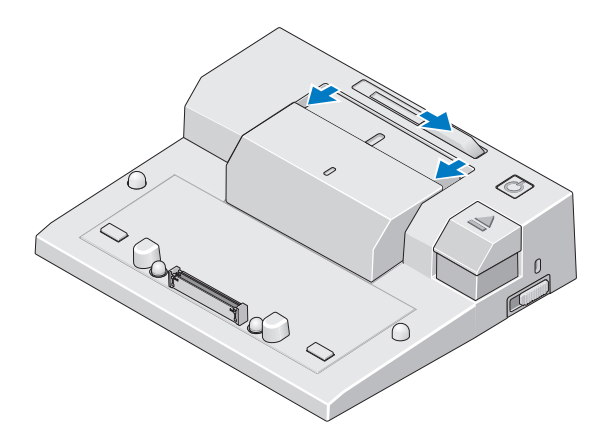

5 朝 E-Port 的後端推鎖定 / 解除鎖定切換開關,以將其解除鎖定。必須 解除鎖定 E-Port 才能連線攜帶型電腦。

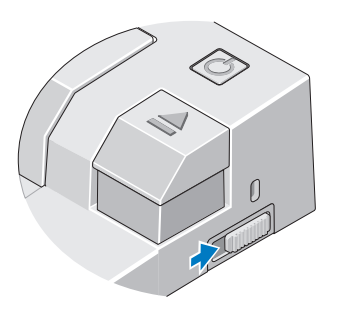

- 註:無論攜帶型電腦是開啓或是關閉,您都可以進行連線。
	- 6 將攜帶型電腦置中於 F-Port,然後向下按壓攜帶型電腦, 直至其在連 線連接器中卡入到位。

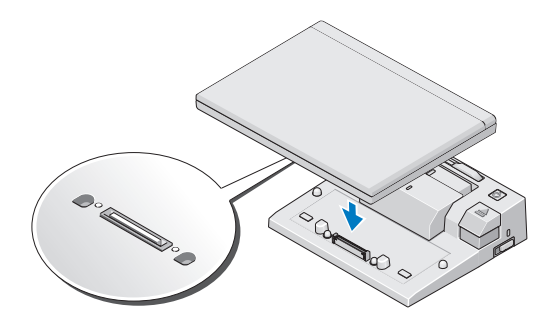

- $\bigcirc$  注意事項: 攜帶型電腦連線時,請勿提起攜帶型電腦或 E-Port。否則可能 會損壞攜帶型電腦和 E-Port 上的連接器。
	- 7 如果攜帶型電腦尚未開啓,可以按攜帶型電腦或 E-Port 上的電源按鈕 將其開啟。
	- 8 如果未成功開啟或喚醒電腦,請切斷連線並重新接插攜帶型電腦。

## <span id="page-12-0"></span>保護 E-Port

防盜裝置通常包括一段配有鎖護裝置及配套鑰匙的鍍鋅纜線 ( 可從 Dell.com 上購買 )。若要獲得有關安裝此類防盜裝置的說明,請參閱該裝 置隨附的說明文件。

E-Port 具有以下安全保護功能:

鎖定 / 解除鎖定切換開關 — 朝 E-Port 前端移動鎖 ( 已鎖定 ) 可以使攜帶 型電腦與 E-Port 穩固連接。在按退出按鈕以切斷攜帶型電腦的連線之前, 朝 E-Port 後端移動鎖 ( 已解除鎖定 )。安全纜線插槽呈紅色指示已解除鎖 定 E-Port。

安全纜線插槽 — 將防盜裝置連接至 E-Port 以使攜帶型電腦與 E-Port 穩 固連接。

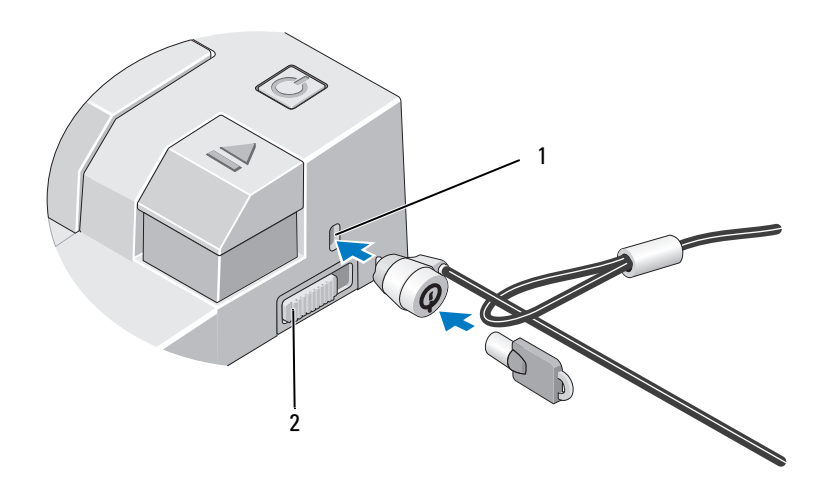

1 安全繪線插槽 2 2 鎖定 / 解除鎖定切換開關

### <span id="page-13-0"></span>E-Port 攜帶型電腦電源與連線狀態

E-Port 電源按鈕用於開啟或關閉已連線的攜帶型電腦。電源按鈕指示燈指 示 E-Port 或已連線的攜帶型電腦的電源狀態。退出按鈕上的連線指示燈 指示 E-Port 和攜帶型電腦的交流電源狀態和連線狀態。

下表顯示了連線、電源和攜帶型電腦狀態的所有可能狀況,以及 E-Port 電源按鈕指示燈和連線指示燈如何指示這些狀況:

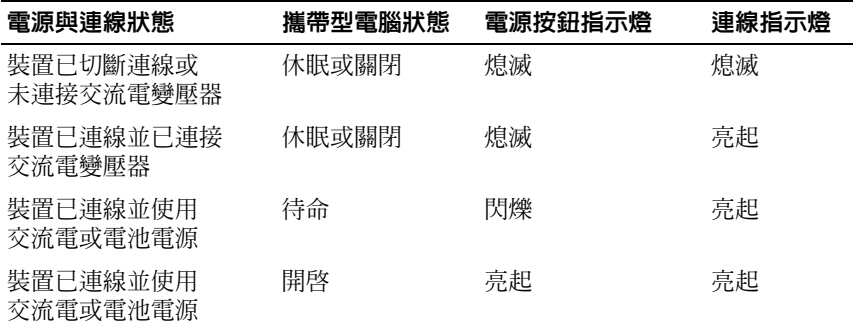

## <span id="page-14-0"></span>將 E-Port 與雙顯示器配合使用

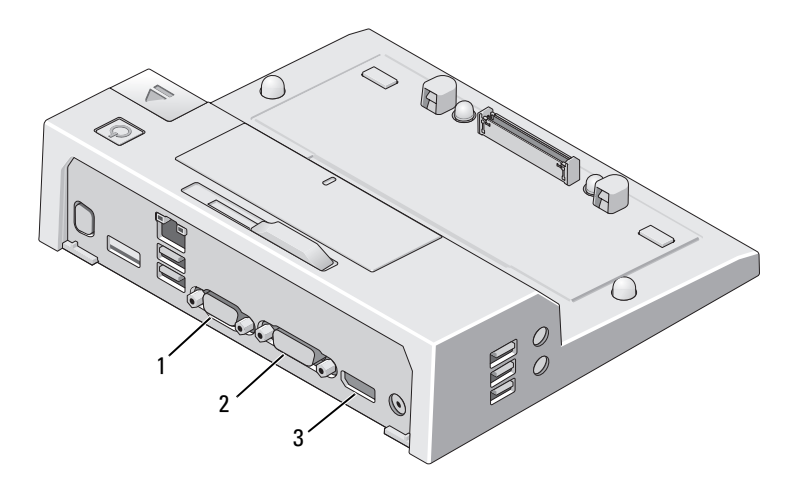

1 VGA 連接器 2 DVI 連接器

3 DisplayPort 連接器

E-Port 支援三種影像輸出格式 — VGA、DVI 和 DisplayPort。您可以將 E-Port 用於雙顯示器顯示。有關將 E-Port 與雙顯示器配合使用的資訊,請 參考下表。

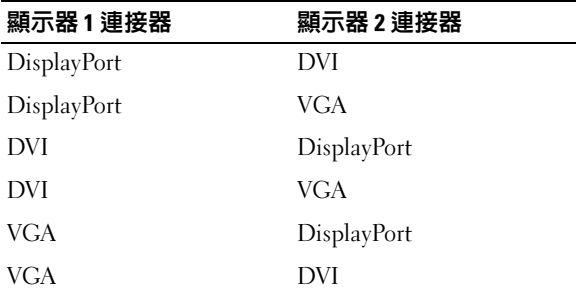

#### <span id="page-15-0"></span>切斷攜帶型電腦的連線

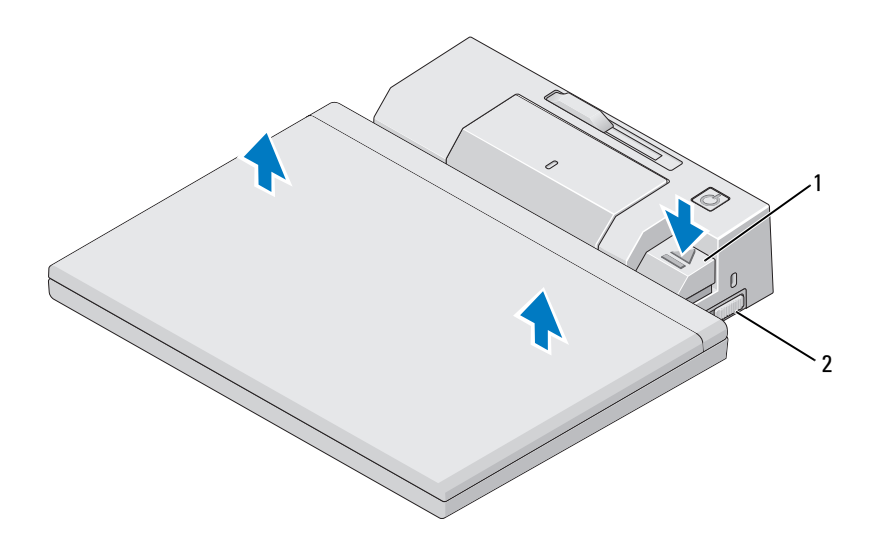

#### 1 退出固定桿 2 3 3 1 2 鎖定 / 解除鎖定切換開關

- 1 朝 E-Port 的後端推鎖定 / 解除鎖定切換開關,以將其解除鎖定。
- 2 按退出按鈕以切斷攜帶型雷腦與 F-Port 的連線,然後提起攜帶型雷腦 使其脫離 E-Port。
- $\bigodot$ 注意事項:攜帶型電腦連線時,請勿提起攜帶型電腦或 E-Port。否則可能 會損壞攜帶型電腦和 E-Port 上的連接器。

# <span id="page-16-0"></span>規格

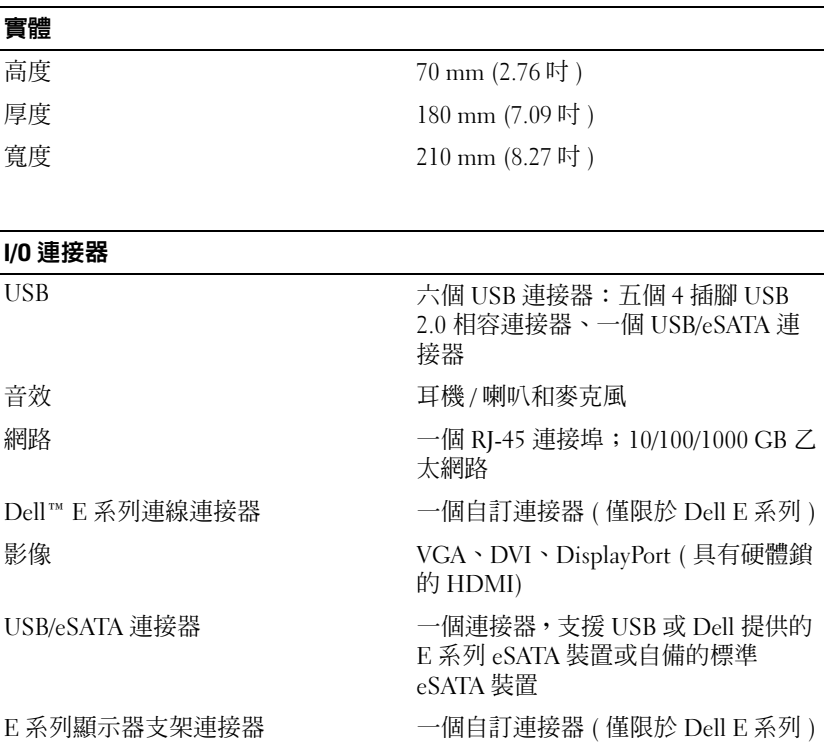

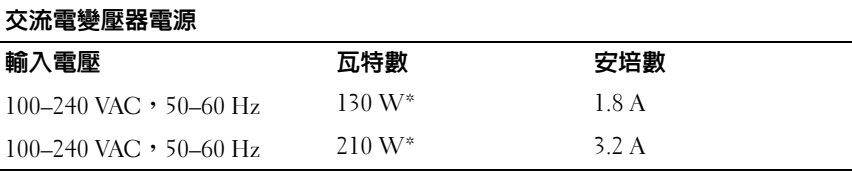

\* 螢幕大於 15.4 吋的攜帶型電腦要求使用 210 W 的交流電變壓器。

#### 系統級作業規格

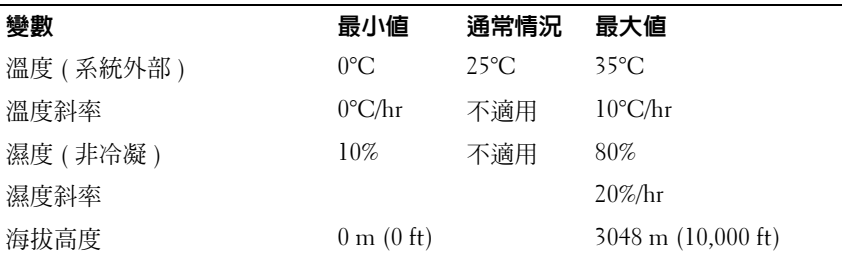

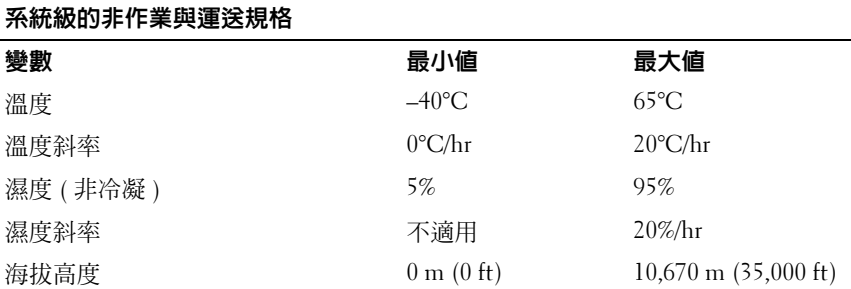

# <span id="page-18-0"></span>尋找資訊

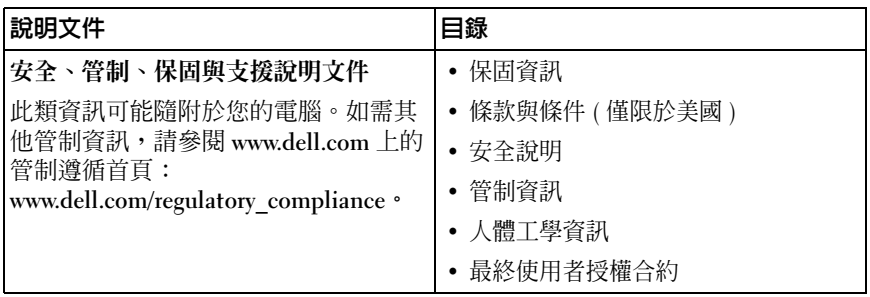

#### 20 | 尋找資訊

## <span id="page-20-0"></span>詞彙表

本詞彙表中的術語僅供參考,其中可能並未說明您的電腦所包括的功能。

#### 英文

AC 一 交流電 — 一種電流形式,在將交流電變壓器的雷源線插入雷源插座後,會 使用這種形式的電流為電腦供電。

DisplayPort — 視訊電子標準協會 (VESA) 的一種介面標準,用於數位顯示器。

DVI — 數位影像介面 — 電腦和數位影像顯示器之間的數位傳輸標準。

eSATA — 外接式序列進階技術接附標準 — 用於外接式序列 ATA 裝置的介面。

HDMI — 高傳眞多媒體介面 — 用於高傳眞雷視和音效的介面,句含 19 個獨立、 無壓縮音效和影像訊號。

I/O — 輸入 / 輸出 — 用於向電腦輸入資料以及從電腦擷取資料的作業或裝置。鍵 盤和印表機均屬於 I/O 裝置。

PS/2 — 個人系統 /2 — 一種連接器,用於連接 PS/2 相容鍵盤、滑鼠或鍵台。

SATA — 序列 ATA — 序列形式的快速 ATA (IDE) 介面。

USB — 通用序列匯流排 — 用於低速裝置 ( 例如 USB 相容鍵盤、滑鼠、搖桿、掃 描器、喇叭、印表機、寬頻裝置 [DSL 和纜線數據機 ]、成像裝置或儲存裝置 ) 的 硬體介面。裝置可直接插入電腦上的 4 插腳插槽,或插入與電腦連接的多連接埠 集線器。您可以在電腦開啓時連接或斷開 USB 裝置,也可以將多個 USB 裝置連 成雛菊鏈式。

## 七畫

序列連接器 — 一種 I/O 連接埠,通常用於將裝置 ( 例如掌上型數位裝置或數位相 機 ) 連接至電腦。

## 八畫

並列連接器 — 一種 I/O 連接埠,通常用於將並列印表機連接至電腦,也稱為 LPT 連接埠。

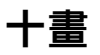

連線裝置 – 提供連接埠複製、纜線管理和安全保護功能,以使您的攜帶型電腦適 應桌上型電腦工作區。

詞彙表 | 21

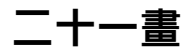

<mark>驅動程式</mark> — 可讓作業系統控制裝置 ( 例如印表機 ) 的軟體。如果電腦中未安裝正 確的驅動程式,許多裝置將無法正常作業。